## Menu / Couleurs / Balance des couleurs... Cet outil modifie l'équilibre des couleurs, il convient bien à la correction des dominantes de couleurs.

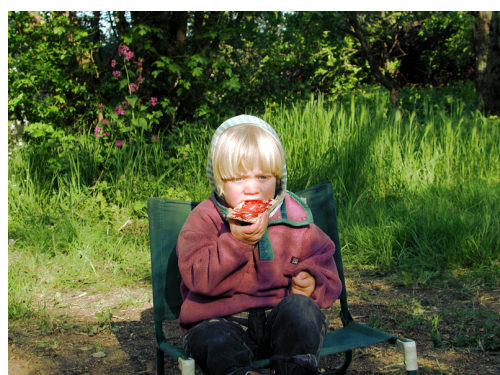

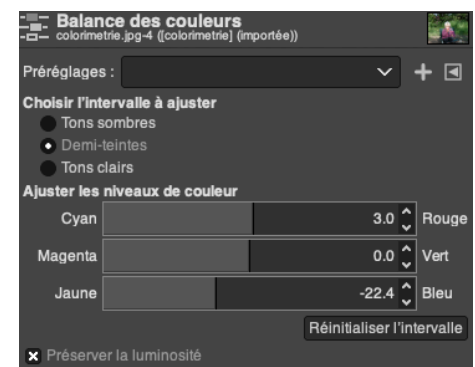

## Menu / Couleurs / Teinte-Saturation L'outil Teinte-Saturation sert à modifier la teinte, la saturation et la luminosité sur un intervalle de couleurs.

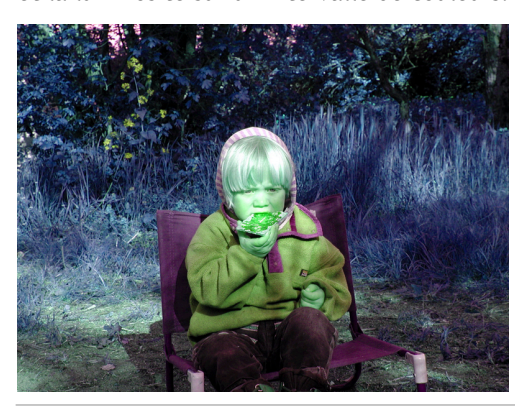

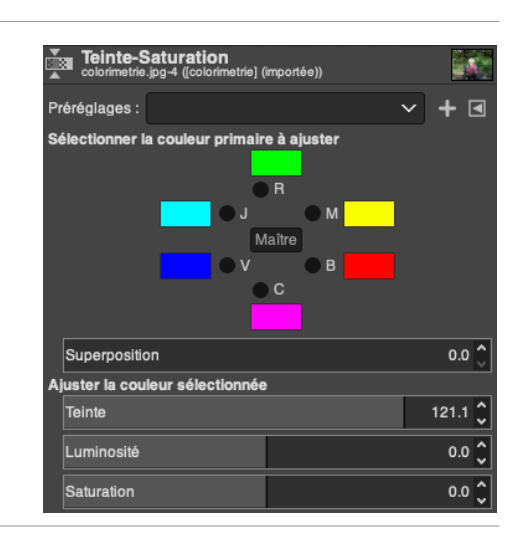

## Menu / Couleurs / Coloriser...

L'outil Colorier transforme une image en noir et blanc comme vue à travers un verre coloré. Vous pouvez l'utiliser pour donner un effet « Sépia » à votre image.

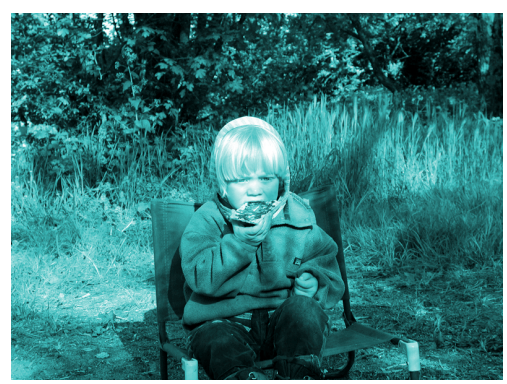

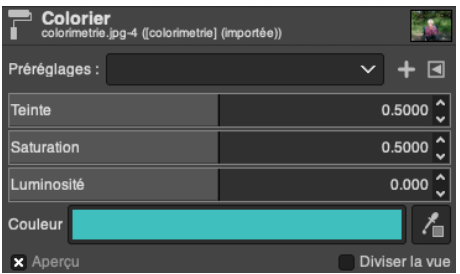

Menu / Couleurs / Désaturation/ Mixer mono L'outil Miser mono transforme une image en noir et blanc, avec une gestion des couleurs primaires.

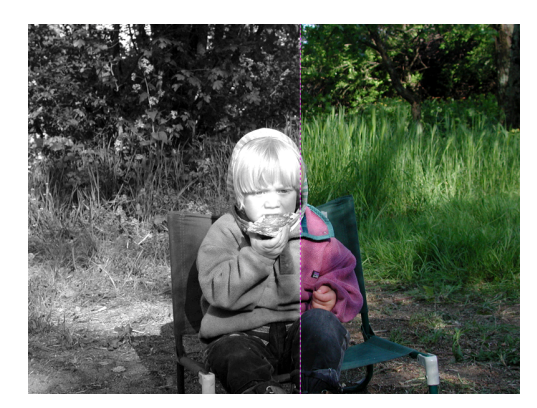

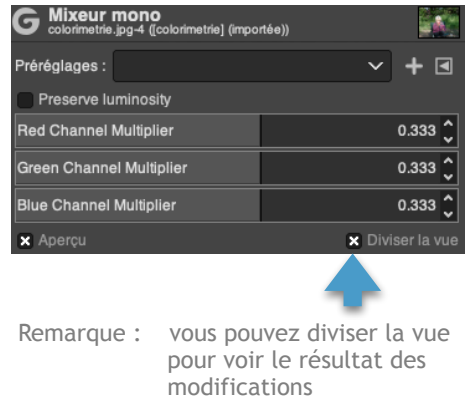